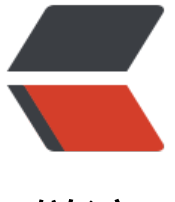

链滴

## Linux 定时任[务\(c](https://ld246.com)rontab) 简介

作者:Jazz

- 原文链接:https://ld246.com/article/1447215272101
- 来源网站:[链滴](https://ld246.com/member/Jazz)
- 许可协议:[署名-相同方式共享 4.0 国际 \(CC BY-SA 4.0\)](https://ld246.com/article/1447215272101)

```
<h2 id="-">例子:</h2>
<blockquote>
<p>#定时任务:每五分钟进行时间同步(校验)</p>
<p>*/5&nbsp;/sbin/ntpdate time.nist.gov &gt; /dev/null 2&qt;&amp;1</p>
\langle p \rangle =*/5 /sbin/ntpdate 192.168.1.1 &qt; /dev/null 2&qt;&1\langle p \rangle</blockquote>
<h2 id="-crond-">重启crond服务</h2>
<blockquote>
<p>service crond restart</p>
</blockquote>
<p><code>根据实际经验, 定时任务如果不去执行service crond restart, 有的时候是不生效的,
是不知道具体原因,所以建议每次修改了crontab都手动执行以下重启服务。</code></p>
<h2 id="crond-">crond 帮助</h2>
<ol class="linenums">
<li class="L0"><code><span class="pln">usage</span><span class="pun">:</span><span
class="pln"> crontab </span><span class="pun">[-</span><span class="pln">u user</spa
> <span class="pun">\vert</span> <span class="pln"> file </span> </code> </li
\langleli class="L1">\langlecode>\langle/code>\langle/li>
<li class="L2"><code><span class="pln"> crontab </span><span class="pun">[-</span><
pan class="pln">u user</span><span class="pun">|</span><span class="pun">[</span><
pan class="pun">-</span><span class="pln">e </span><span class="pun">|</span><span
class="pun">-</span><span class="pln">l </span><span class="pun">|</span><span clas
="pun">-</span><span class="pln">r </span><span class="pun">]</span></code></li>
<li class="L3"><code></code></li>
<li class="L4"><code><span class="pun">(</span><span class="kwd">default</span><sp
n class="pln"> operation </span><span class="kwd">is</span><span class="pln"> replace
/span><span class="pun">,</span><span class="pln"> per </span><span class="lit">1003
2</span><span class="pun">)</span></code></li>
\langleli class="L5">\langlecode>\langle/code>\langleli>
<li class="L6"><code><span class="pun">-</span><span class="pln">e </span><span cla
s="pun">(</span><span class="pln">edit user</span><span class="str">'s crontab)</span
</code></li>
\langleli class="L7">\langlecode>\langle/code>\langle/li>
\langleli class="L8"><code><span class="str"> -| (list user'</span><span class="pln">s crontab<
span><span class="pun">)</span></code></li>
\langleli class="L9">\langlecode>\langle/code>\langleli>
<li class="L0"><code><span class="pun">-</span><span class="pln">r </span><span clas
="pun">(</span><span class="kwd">delete</span><span class="pln"> user</span><span
class="str">'s crontab)</span></code></li>
<li class="L1"><code></code></li>
<li class="L2"><code><span class="str"> -i (prompt before deleting user'</span><span cla
s="pln">s crontab</span><span class="pun">)</span></code></li>
\langleli class="L3"> <code> </code> </li>
<li class="L4"><code><span class="pun">-</span><span class="pln">s </span><span cla
s="pun">(</span><span class="pln">selinux context</span><span class="pun">)</span>
/code></li>
\langleol>
<p><strong>查看启动项</strong></p>
<blockquote>
<p>chkconfig --list | grep 3:on</p>
</blockquote>
<p><strong>crontab的权限</strong></p>
<ul>
<li><code>/etc/cron.deny</code>&nbsp;该文件中所列用户不允许使用crontab命令</li>
```
<li><code>/etc/cron.allow</code>&nbsp;该文件中所列用户允许使用crontab命令,优先于/etc/ ron.deny</li> <li><code>/var/spool/cron/</code>&nbsp;所有用户crontab文件默认都存放在此目录,文件名 用户名命名</li>  $\langle$ /ul $\rangle$ <p><strong>crontab设定</strong></p> <p>用户定时任务为6段,系统的定时任务为7段</p> <p>前5段位时间的设定段,第6段为所要执行的命令或脚本任务段,每个段之间必须有空格。格式如 :  $\langle p \rangle$ <blockquote> <p>\*&nbsp;cmd</p> </blockquote> <p>crontab 时间间隔单位是 分、时、日、月、周,日与周不可同时使用。</p>  $|<sub>u</sub>|$ <li>1段(分):00-59</li> <li>2段(时):00-23</li> <li>3段(日):1-31</li> <li>4段(月):1-12</li> <li>5段(周):0-6</li>  $\langle$ /ul $\rangle$ <p><strong>crontab语法中特殊符号</strong></p>  $|<sub>u</sub>|$ <li><code>\*</code>&nbsp;表示任意的时间都执行</li> <li><code>-</code>&nbsp;表示时间范围, 如 17-19 表示17、18、19点整点分别执行的意思</li <li><code>,</code>&nbsp;表示分割时段, 如6, 0, 1 表示周六、周日、周一</li> <li><code>n</code>&nbsp;n为数字,表示每隔n单位时间, 入 \*/10 每十分钟</li>

 $\langle$ /ul $\rangle$